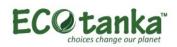

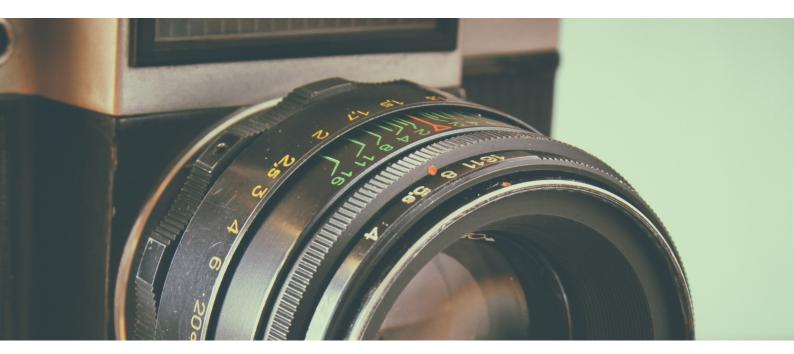

# **USER MANUAL**

https://marketing.ecotanka.com

# **OVERVIEW**

The ECOtanka Photo Library is provided to you our customer to have instance access when you need it to all of our high quality marketing material to make it easier and faster to get you up and running. The other advantage is we all use the same approved quality material which keeps ECOtanka's image in the market place of a high quality.

We have also setup a system where you can share your photos with us to be used by everyone globally. Also there is a monthly draw for the best photo/image that represents ECOtanka.

Marketing material you can find on the ECOtanka Photo Library will be as follows:

- Product photos that can be used for your website or online shop
- PSD files for printed marketing (in progress)
- Barcode files (in progress)
- Product brochures (in progress)
- Marketing photos with an ECOtanka product shown in the photo

This users manual will show you how to get started with the ECOtanka Photo Library to get what you need for your own marketing to sell ECOtanka products.

# WHERE TO START

Go to https://marketing.ecotanka.com this is the main front end of our system where you can create an account login and see all the marketing material available to you.

The site is currently in English and will be translated to German and others as we build the site. Before you get started you can select your language if it is available.

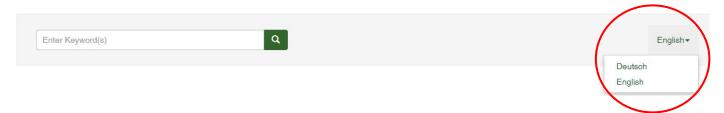

# **LOGIN**

To log in or set up a new account to use the system, you first need to click the "Login" link to the top right.

News Featured Galleries Newest Media Popular Lightboxes Login

Below are two options, login if you already have an account, or create an account on the right, then login.

| Login                                                        | Create An Account |
|--------------------------------------------------------------|-------------------|
| You have been logged out.                                    | Create An Account |
| Please enter your email address and password below to login. |                   |
| Email:                                                       | OR                |
| Password:                                                    |                   |
| Forgot Password? LOGIN                                       |                   |

# **CREATE AN ACCOUNT**

When filling in your details to create an account, it is important to fill in all the fields marked with an \* star sign.

In the country field, please fill in your real country as your account will be linked to your ECOtanka distributor so they can better help you.

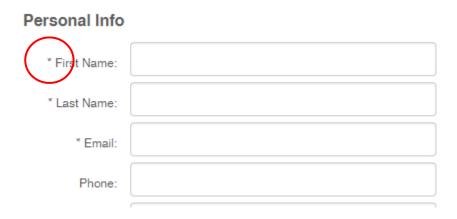

When creating your password, make sure to create a new password only for this site. Try to make your password about 11 charters long and contain UPPER case and lower case, letters, numbers and special symbols such as @ % & ( ) [ ] !. to make your account more secure and keep the site safer for all of us to use.

Last is the Membership. You need to tick the "Agreements" box and the ECOtanka Membership circle, then SUBMIT. Once this is done, go to your email account and find the email with the activation link, click this link or copy it into your web browser to confirm your account. Now you are all set to use our system.

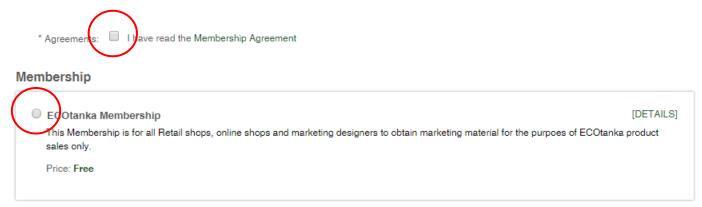

<sup>\*</sup> Required

# INSIDE YOUR ACCOUNT

Inside your account, you can EDIT or update your information at any time. To edit your account, simply click "EDIT ACCOUNT" in the left menu. To make changes inside your account, you need to click the "EDIT" button for each section of your account.

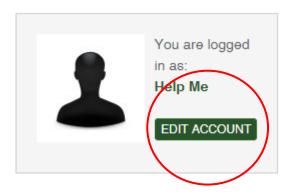

The left side menu has some extra options to help you with this photo site.

### - My Media

This section is where you can see the photos which you have uploaded to our system or which have been added to the monthly draw.

#### - Add New Media

This section is where you can upload your own photos to share with ECOtanka or to add your photos to go in a monthly draw to win ECOtanka products, in exchange your photos will be used commercially globally.

#### - My Account

The My Account link will take you back to the front page of your account.

# - Download History

This link will take you to your download history which will show all the links you have clicked on and downloaded.

#### - Bills

There are no Bills as the system is free to use.

#### - Edit Account

This link is the same as the edit account above.

#### - Lightboxes

This link is where you can create Lightboxes so that you can look at different photos and add them to your lightbox, which allows you easily go back later to the ones you have selected and view them again, and to download the ones you need.

# - Support Tickets

If you need help with a photo or need a new photo which we don't yet have, you can submit it here.

At the bottom of the page in the footer area, you can view our "Terms Of Use" and "Privacy Policy".

# **USEING GALLERIES**

Galleries are where all of our files are uploaded and sorted. The galleries links are on the left-hand side menu at the top of the page. NOTE: not all galleries are shown in the galleries link list until you login.

#### Galleries

ECOtanka Orignal Bottles

ECOtanka Vacuum Bottles

ECOtanka Bottle Lids

ECOtanka Customer Photos

ECOtanka LunchBox

ECOtanka Logos

Our Customers

SlideShow

To view a gallery, just click on the product link you are interested in and follow the links until you get to the photos or file pages.

These photos are all single wall stainless steel bottles.

| 350ml teenyTANKA | 600ml miniTANKA    | 800ml sportsTANKA | 800ml Mangopare<br>design | 800ml New Zealand<br>Fern |
|------------------|--------------------|-------------------|---------------------------|---------------------------|
| 800ml KiwiTANKA  | 1000ml trekkaTANKA | 1200ml supaTANKA  | 2000ml megaTANKA          |                           |

When you are on the photo pages, you can sort the photos using the filter to the left. To the right, you can move to another page. Some galleries have multiple pages so if you can't see the photo you want make sure to view all pages.

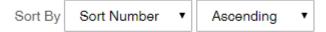

# Page 1 ▼ of 1 (9 items total)

# **Quick View of photo**

To get a quick view of a product photo, simply move your cursor over the photo and the system will load a much bigger photo for you to see.

#### **Quick Link Actions**

To download a photo in quick view, click the arrow down icon and select Small, Medium, Large or Extra Large and the photo will be downloaded.

The 4 squares "Assign t Package does not work.

**The envelope icon** is for you to send a link of this photo to anyone you like.

**The light bubble** is your lightbox link for you to add a photo to your lightbox.

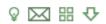

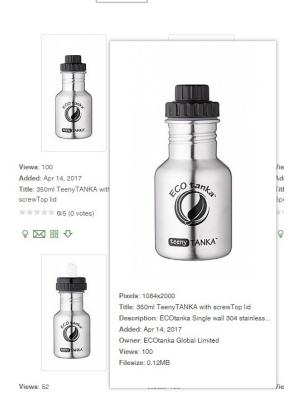

# PRODUCT PAGE

If you click on a product photo, you will go to the product page which has a lot more details.

The product page is split into 4 sections:

The first section is the **photo** on the left side. To see the details of the photo more clearly you can hold your cursor over the photo and a round magnification of the photo will show.

The second section is the **product and photo details**, this section will be updated with more info as we build the site so that you have more information at hand for your customers.

The third section is the **file download** of the photo size. You can choose which size photo is best for you to download.

The forth section is a list of **tabs** that relate to the product on this page. The most useful is the Comments TAB and the Share TAB.

Galleries » ECOtanka Orignal Bottles » Single Wall Bottles » 600ml miniTANKA » 600ml MiniTANKA bottle with ScrewTop lid

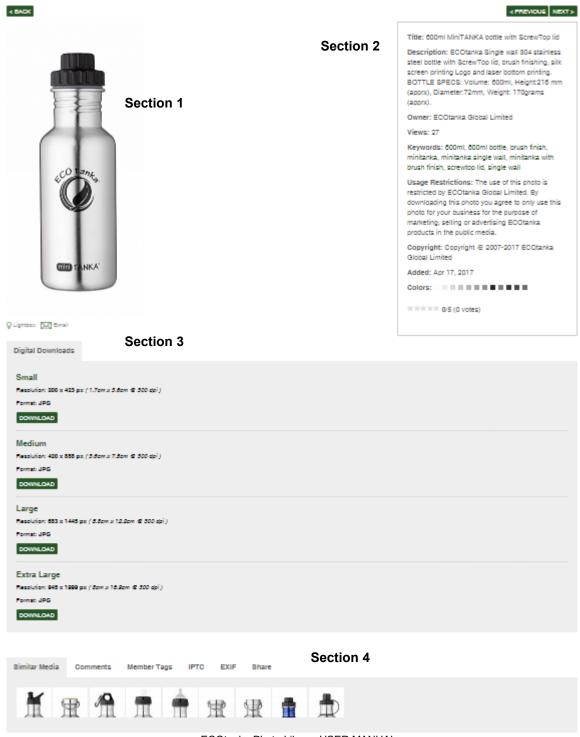